# How to set up your Argus TELUS Health Student Support app

To get started download the "TELUS Health Student Support" app from the Google Play or Apple App Store. Once downloaded, open the app to begin the set up process.

### **STEP 1: STEP 2: STEP 3:**

Please select "The Argus Group" as your school, to ensure you are enrolled as an Argus member.

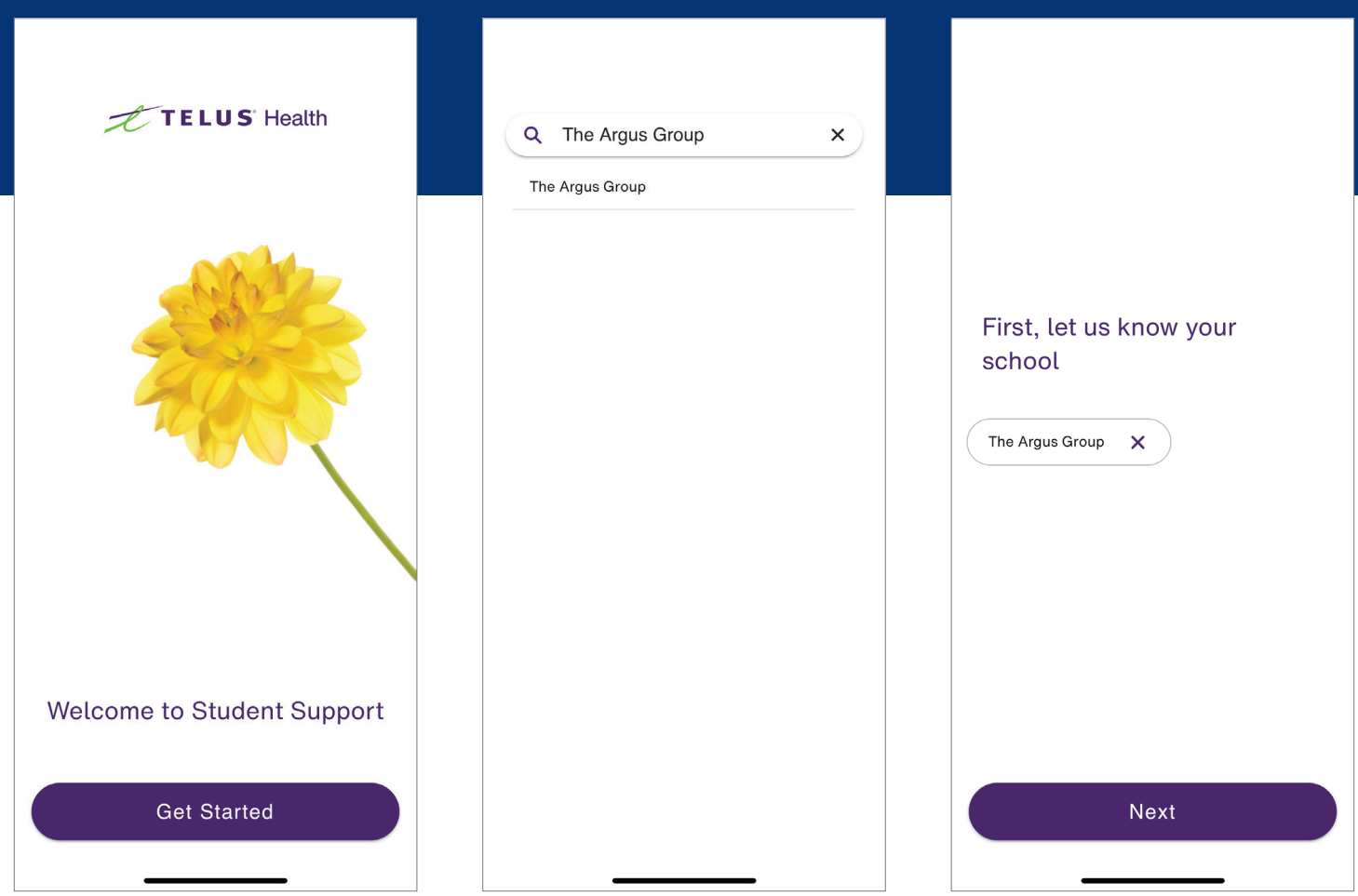

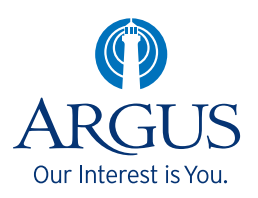

# How to set up your Argus TELUS Health Student Support app

## **STEP 4: STEP 5: STEP 6:**

Please review and accept the Terms of Use.

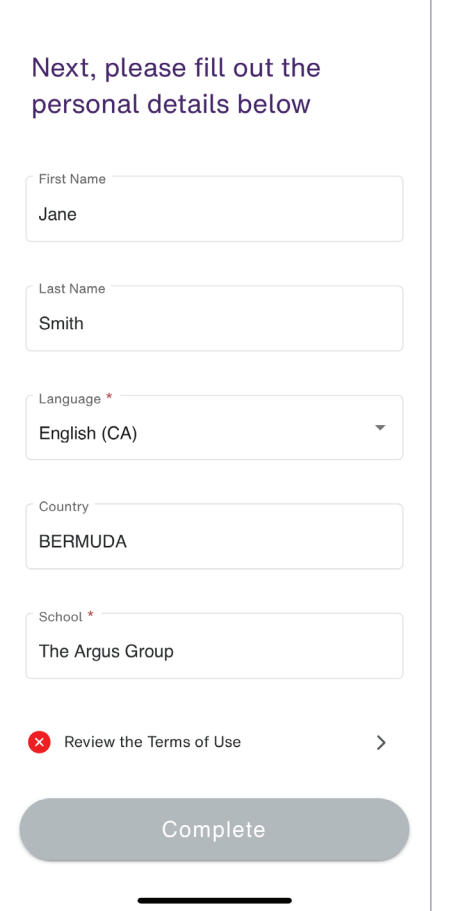

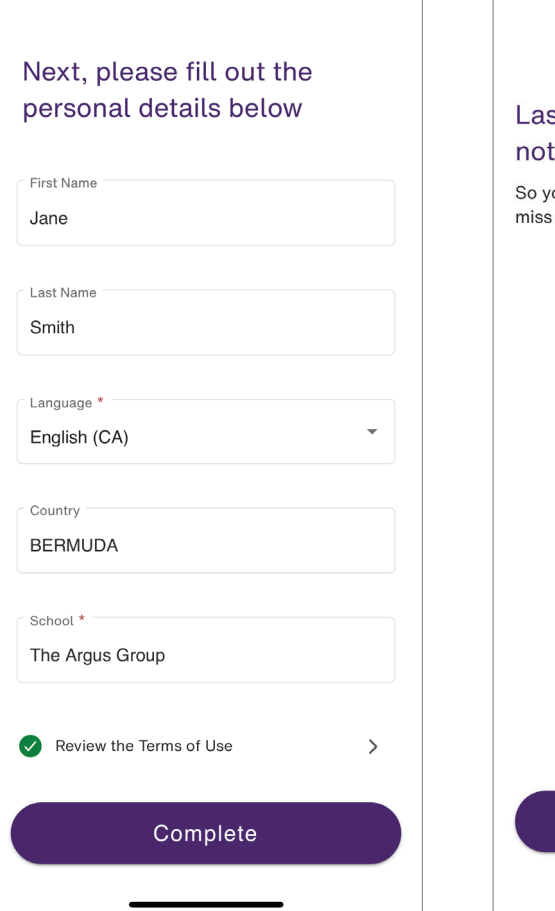

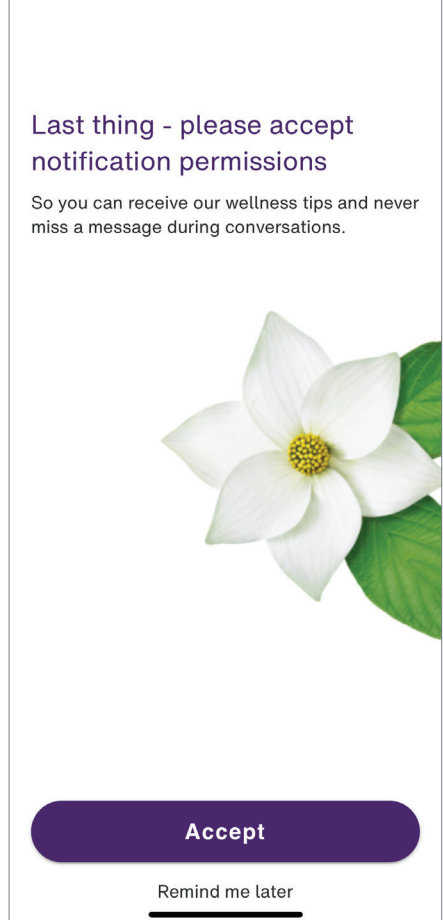

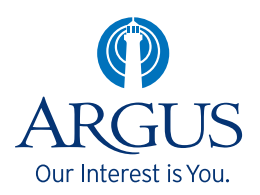

# How to set up your Argus TELUS Health Student Support app

### **STEP 7: STEP 8: STEP 9:**

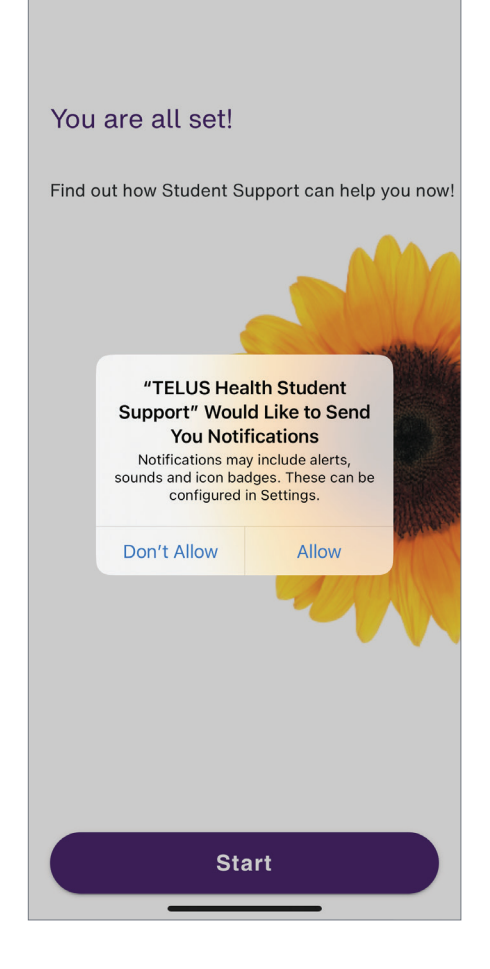

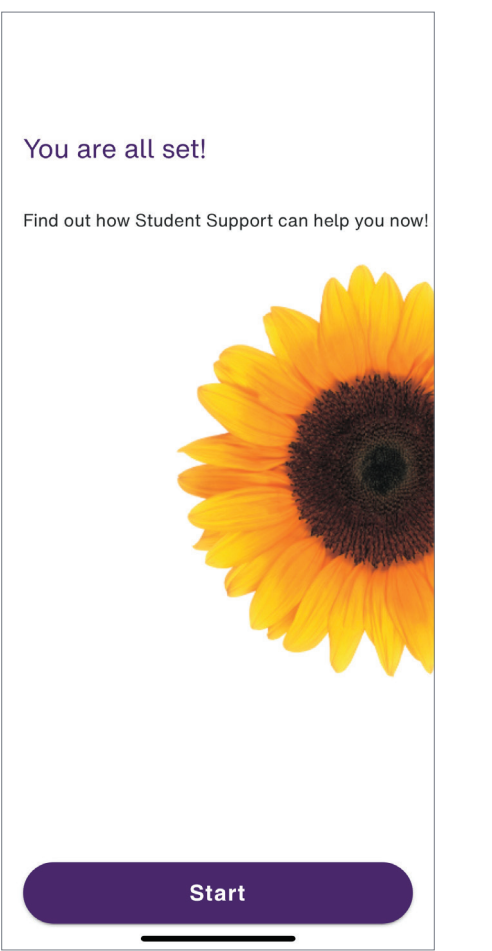

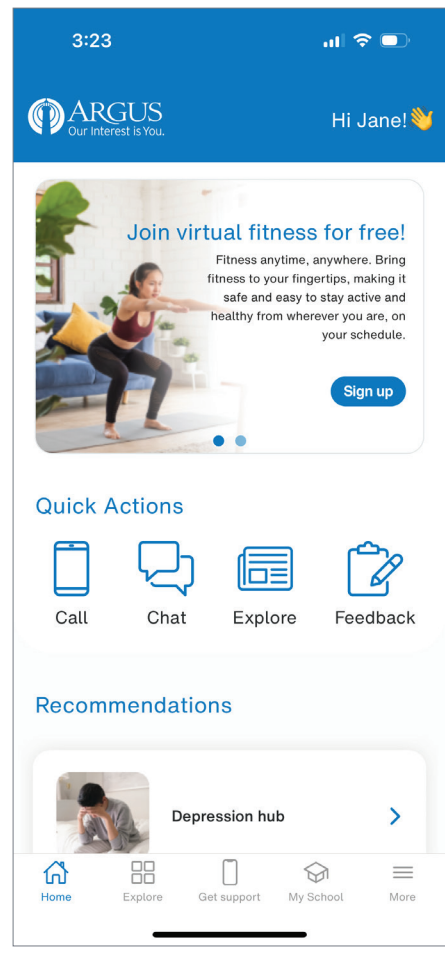

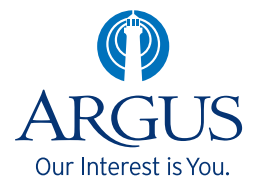